#### **Intel EtherExpress Network interface**

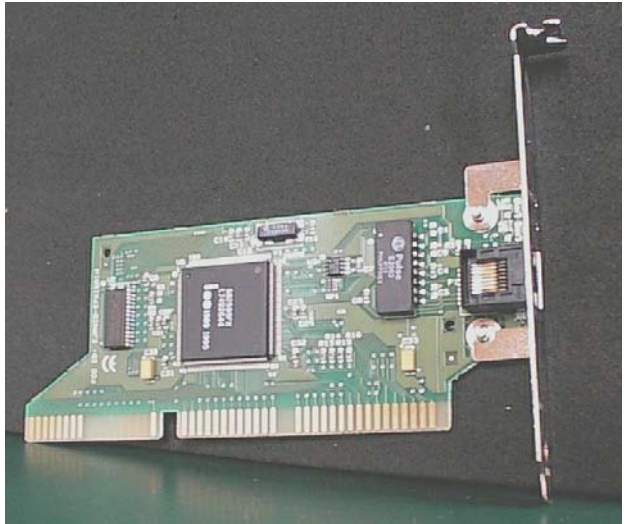

### *NOTE*

To identify the Intel EtherExpress Network interface, observe the RJ45 socket (1) and the 15 Pin D-type AUI socket (2) in the illustration.

# **Items Supplied with the System**

You should receive the following:

- 1 Configured Data Server as described under *Starting the Data server* below.
- 2 Configured Reports Engine as described under *Starting the Reports engine* on Page 6.
- 3 Distribution media as follows:
	- System Boot & Start-up Diskette
		- NP4000 Analysis Migration diskette
		- Microsoft Windows NT4.0 CD
	- CAMM<sup>3</sup> CD
	- Microsoft Office CD
	- System Software CD

For the data server, you will be supplied with:

- PC System base unit consisting of:
- Longlife motherboard fitted with Pentium processor
- 128 Mbytes RAM
- 1.44 Mbyte 3.5" Diskette Drive
- CD-ROM Drive
- Hostess 550 4-Serial interface
- A Hard Disk Drive which should be partitioned and formatted as shown under *Data server Software installation* starting on Page 15.
- RJ45 network cable
- 17" Display monitor with video lead and VGA connector
- IBM AT type keyboard
- 2 Mains connectors with integral 13 Amp<sup>4</sup> mains plugs for the System base unit and Display monitor.

## *NOTE*

You will need to retrieve the Intel EtherExpress Network interface from your original System PC. If in any doubt about how to proceed, contact the Help Desk. For more detail on this, refer to *Decommissioning your old Machine* starting on Page 5.

- 1 Unpack and examine the items supplied and satisfy yourself that nothing has been damaged in transit.
- 2 Check that you have received the above items.
- Store the packaging in case you need to store the items or send them for service or repair.

Installation requires 4 steps:

- Hard disk partition
- Hard disk format
- Operating software (RMX) installation
- Application (System Data server) software installation.

This section assumes that your Data Server has already been configured both in hardware and with all software.

- 1 Insert plugs for the monitor, keyboard, mouse and network.
- 2 Insert mains cables and apply power. During startup, you will be prompted twice during startup.
- 3 Enter appropriate responses and the Data Server should now start and run the DBUPDATE program.

## **Starting the Reports engine**

-

Your vendor should have configured the Reports Engine (in terms of hardware) to the System 2000 requirement and will have supplied a keyboard,

<sup>4</sup> This mains plug SHOULD be fused to 3 Amps. In the event that another fuse value is fitted (as is often the case) you must remove it and fit a 3 Amp fuse.

l

**Starting the Data server**

<sup>&</sup>lt;sup>3</sup> CAMM - a Computer Aided Machine Manual. Also known as On-Line or Hypertext manual or document set.